## 100% Exam Pass-7[0-333 PDF Dumps & 70-333 VCE Dump](http://www.mcitpdump.com/?p=4898)s Free from Braindump2go

 2016.08 Microsoft New 70-333: Deploying Enterprise Voice with Skype for Business 2015 Exam Questions Updated! Free Instant Download Microsoft 70-333 Exam Dumps(PDF & VCE) 57Q&As from Braindump2go.com Today!100% Real Exam Questions! 100% Exam Pass Guaranteed! NEW QUESTION 32 - NEW QUESTION 37: 1.|2016.08 New 70-333 Exam Dumps(PDF & VCE) 57Q&As Download:http://www.braindump2go.com/70-333.html 2.|2016.08 New 70-333 Exam Questions & Answers: https://drive.google.com/folderview?id=0B75b5xYLjSSNfmlQaFozc3hkdGdubXBPa2dvcmljbEJQMVdoVzQ4cThIbWJUOVNNeE E5Qjg&usp=sharing QUESTION 32You support Skype for Business Server 2015 servers in your customer's network. The network includes two branches connected with an 8 megabits per second (Mbps) network circuit. The circuit has 1 Mbps of dedicated bandwidth for Skype for Business voice traffic. The network is required to handle 50 peer-to-peer (P2P) calls at a minimum.Users report that calls between the branches are being dropped, and voice quality is degraded.Skype for Business audio codecs:

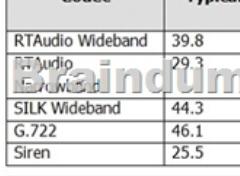

Typical.

You need to calculate appropriate bandwidth for the P2P call volume required.What is the minimum dedicated bandwidth that you should allocate? A. 1.2 MbpsB. 1.4 MbpsC. 1.9 MbpsD. 2.2 Mbps E. 2.3 Mbps Answer: DExplanation: https://technet.microsoft.com/en-gb/library/gg425841.aspx QUESTION 33You support a Skype for Business Server 2015 environment that consists of the following:A single Skype for Business Server 2015 Standard Edition pool that is located in a main office.Four branch offices that are connected by a 9 megabits per second (Mbps) dedicated wide area network (WAN) link, each of which has 300 users. You need to be able to support 75 concurrent calls. Users in the branch offices report poor quality audio during conferences. You perform the following troubleshooting steps:Implemented Quality of Service (Qos) and Call Admission Control (CAC). In CAC, defined the main office and each branch office as a site In CAC, associated subnets to the relevant sites. Provisioned policy-based QoS for media traffic.Poor audio quality persists.You run the Skype for Business Management Shell Get-CsNetworkSite cmdlet. The relevant portion of the results are shown below:

Identity : DataCenter1 NetworkSiteID : DataCenter1 Description : NetworkRegionID : Corporate BypassID : bec84b6e-1874-456d-89eb-b57dac78a2be BWPolicyProfileID : LocationPolicy : Identity : DataCenter2 NetworkSiteID : DataCenter2 Description : NetworkRegionID : Corporate BypassID: 2b18787d-699e-44d0-9ee6-d57e4edda60d BWPolicyProfileID : Braindump2go.c Identity : Redmond NetworkSiteID : Redmond Description : NetworkRegionID : Corporate BypassID: 36b4aadc-4e96-440c-aaf8-00bc22607493 BWPolicyProfileID : LocationPolicy : Identity : London NetworkSiteID : London Description : NetworkRegionID : Corporate BypassID : 8c207f05-4deb-42c6-bb2a-78e39fe84ec0 BWPolicyProfileID : LocationPolicy :C:\...\

You need to improve audio quality.What should you do? A. Create a region route to route network traffic between the CAC sites. B. Create a bandwidth policy profile with an Audio Session Limit of 40 Kbps. Assign the profile to the centralsite.C. Create a bandwidth policy profile with an Audio Session Limit of 40 Kbps and an Audio Limit of 3 Mbps.Assign the profile to each branch site.D. Create a bandwidth policy profile with an Audio Session Limit of 40 Kbps and an Audio Limit of 1 Mbps.Assign the profile to each branch site. Answer: CExplanation:https://technet.microsoft.com/en-us/library/gg412785.aspx QUESTION 34Drag

and Drop QuestionYou have a [Skype for Business Server 2015 infrastructure.You have one Ente](http://www.mcitpdump.com/?p=4898)rprise Edition pool named pool1.contoso.com.Enterprise Voice is enabled for all users.You have a public switched telephone network (PSTN) gateway named mg1.contoso.com that does not support secure signaling. The Encryption support level of the global trunk configuration is set to Not Supported.You add a second PSTN gateway named mg2.contoso.com. The SIP General parameters for mg2.contoso.com are

configured as shown in the following table.

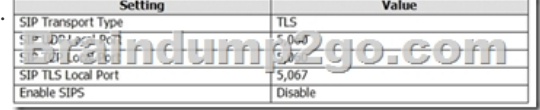

On mg2.contoso.com, you generate and install a certificate from an internal certification authority (CA).You need to ensure that Skype for Business Server 2015 can use both PSTN gateways to make calls on the PSTN.Which four actions should you perform in sequence? To answer, move the appropriate actions from the list of actions to the answer area and arrange them in the correct order.

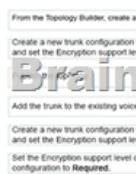

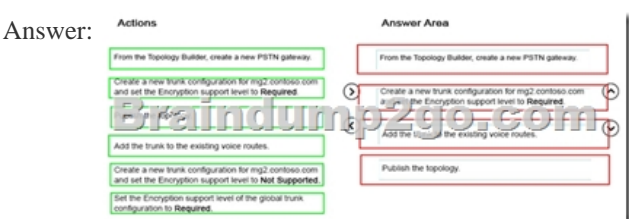

Explanation:https://technet.microsoft.com/en-us/library/jj721915.aspx QUESTION 35Your company has a Skype for Business Server 2015 infrastructure.You need to ensure that users can answer calls placed to other users by using the Group Call Pickup feature.Which Skype for Business Management Shell cmdlet should you run? A. New-CsDialPlanB. New-CsRoutingConfigurationC. New-CsCallParkOrbitD. New-CsVoiceRoutingPolicy Answer: CExplanation: https://techn[et.microsoft.com/en-us/library/jj945627.aspx QUESTION](https://technet.microsoft.com/en-us/library/jj721915.aspx) 36Tailspin Toys deploys a Skype for Business Enterprise Voice environment that has two paired pools. The pools are located in Sydney and Singapore for high availability (HA).You must collect user opinions about the quality of audio calls. You must survey 60% of the calls for feedback.You need to configure end users ratings for the audio calls.What should you do? A. Use SQL Management studio to run the SQL query [\[QoeMetrics\].\[dbo\].\[CallQualityFeedbackTokenDef\]. B.](https://technet.microsoft.com/en-us/library/jj945627.aspx) Deploy Call Quality Dashboard (CQD) to see the Rate My Call reports. C. Configure Rate My Call percentage to 60% and deploy Call Quality Dashboard (CQD) to see the reports.D. Use SQL Management studio to run the SQL query [QoeMetrics].[dbo].[CallQualityFeedbackToken]. Answer: BExplanation: https://technet.microsoft.com/en-us/library/dn951407.aspx

http://blogs.technet.com/b/jenstr/archive/2015/05/05/rate-my-call-in-skype-for-business-2015.aspx QUESTION 37You support a Skype for Business environment. You deploy System Center Operations Manager. You implement Enterprise Voice.Some users use a desktop phone to place and receive public switched telephone network (PSTN) calls with people outside of Skype for Business. [Some of these users report intermittent connectivity issues](https://technet.microsoft.com/en-us/library/dn951407.aspx) with incoming and outgoing calls.You need to periodically confirm that [users are able to place and receive calls with people outside of Skype for Business.Which two actio](http://blogs.technet.com/b/jenstr/archive/2015/05/05/rate-my-call-in-skype-for-business-2015.aspx)ns should you perform? Each Answer: presents part of the solution. A. In the synthetic transaction, run the Test-CsP2PAV Skype for Business Management Shell cmdlet.B. Create a watcher node and configure it for an extended, non-default synthetic transaction.C. In the synthetic transaction, run the Test-CsPstnPeerToPeerCall Skype for Business Management Shell cmdlet.D. Create a watcher node and configure it for a default synthetic transaction. Answer: BCExplanation:

https://technet.microsoft.com/en-us/library/jj204943(v=ocs.15).aspx !!!RECOMMEND!!! 1.Braindump2go|2016.08 Latest 70-333 PDF & 70-333 VCE 57Q&As Dumps: http://www.braindump2go.com/70-333.html 2.Braindump2go|More 70-333 Questions & Answers: https://drive.google.com/folderview?id=0B75b5xYLjSSNdjc1U1ZXZUJYVVU&usp=sharing